## *Undoing Marks Changes*

Undo All Changes (0) lets you undo all recent changes you have made on a marks entry screen in GradeBook. The number in parentheses updates each time you make a change that can be undone. The number resets to 0 each time you update the **Class**, **Period**, **Assignment**, **View**, **Type, Report Card**, **Student**, **Assessment**, or **Date** drop-down lists. (Not all of the drop-down lists mentioned display on each screen.)

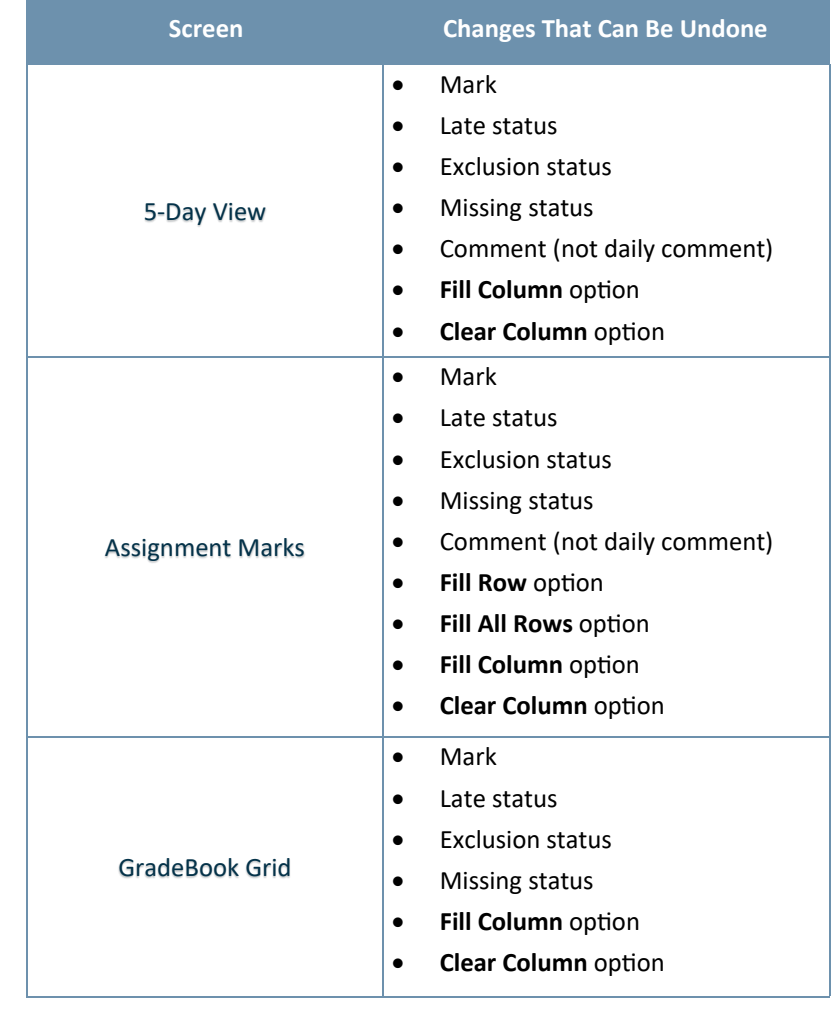

**A+ GradeBook** 

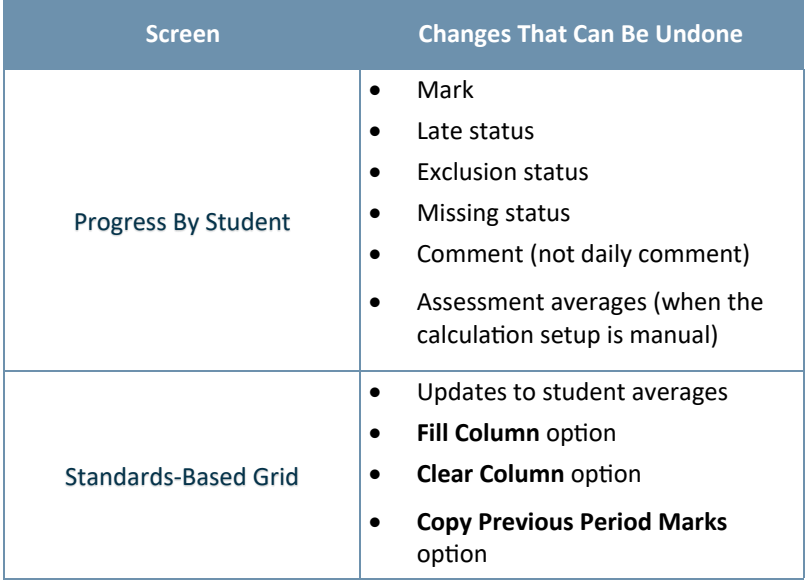

*On the 5-Day View screen, the Assignment Marks screen, and the GradeBook Grid, if you add a student to an assignment, UNDO ALL CHANGES (#) reverses all changes made after the addition of the student. However, it does not remove the newly added student.* 

*Assignments deleted from the Progress By Student screen are not recovered when you click UNDO ALL CHANGES (#).*